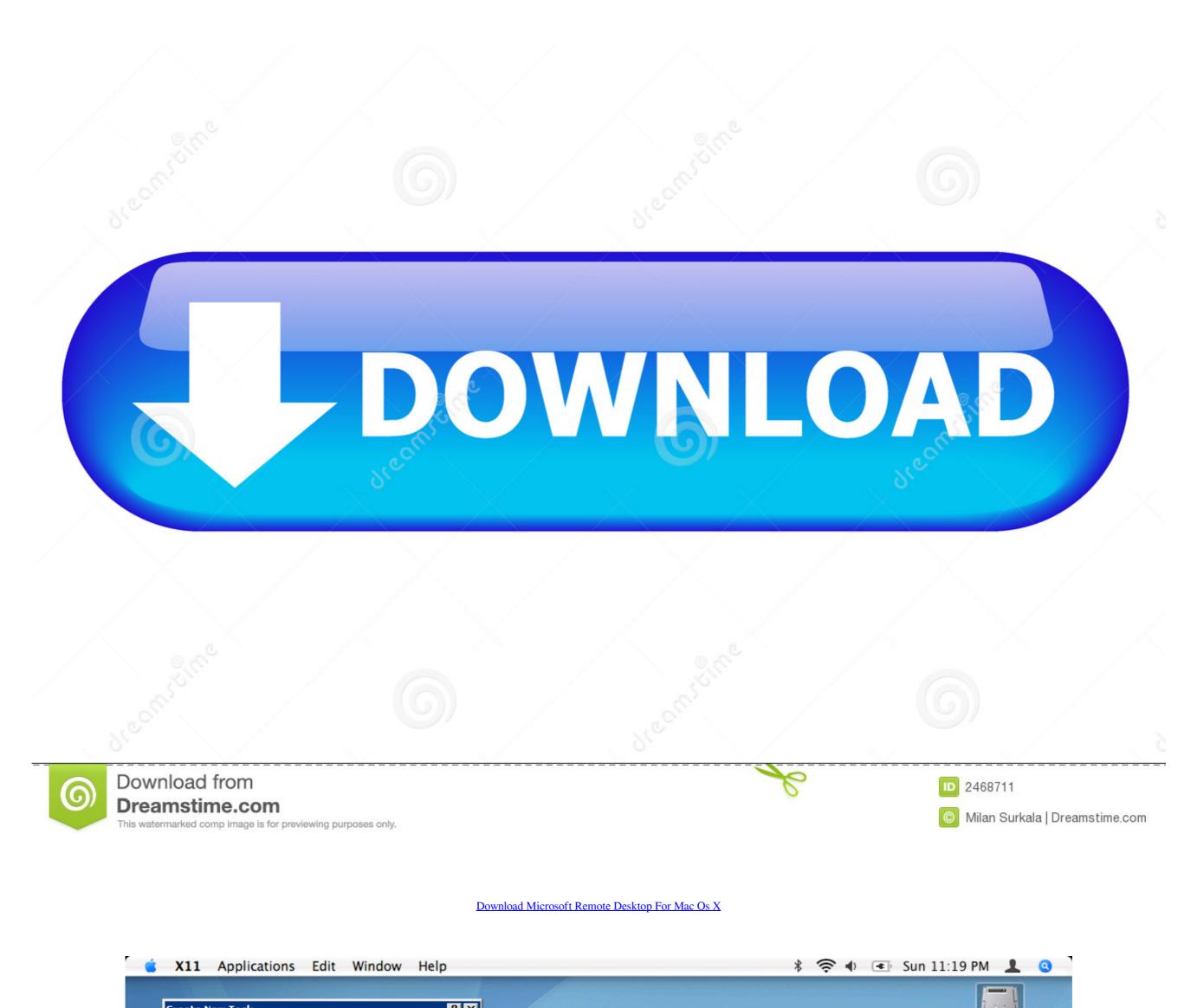

|                                            |                  |                      |                  |                | $\Theta \Theta \Theta$ | 🔀 Terminal Serve                | r Client                                                                                                    |                  |
|--------------------------------------------|------------------|----------------------|------------------|----------------|------------------------|---------------------------------|----------------------------------------------------------------------------------------------------|------------------|
| ОК                                         | Ca               | ancel Browse         |                  |                |                        | Terminal Ser∨er<br>Client       | 9                                                                                                    |                  |
| Windows Task Manage<br>Options View Shut ( |                  |                      | _ 🗆 🤉            | 1              | General                | Display Local <u>R</u> esources | Programs Per                                                                                                    | formance         |
|                                            |                  |                      | <u> </u>         |                | Start a Pr             |                                 |                                                                                                    |                  |
| pplications Processes F                    | Performance      | Networking   Users   |                  |                |                        | grann                           |                                                                                                    |                  |
| CPU Usage                                  | PU Usage Hi      | story                |                  |                |                        | 🗹 Start the following progra    | am on connectio                                                                                                    | on               |
|                                            |                  |                      |                  |                |                        | Program path a                  | and filonamo                                                                                                    |                  |
|                                            |                  |                      |                  |                |                        | c:\seamlessrdp\seamlessrdp      |                                                                                                    | dr.exe           |
| 65 %                                       |                  |                      |                  |                |                        | Start in the follo              |                                                                                                    |                  |
| PF Usage Pa                                | age File Usag    | ge History           |                  |                |                        |                                 | , in the second second s |                  |
| 668 MB                                     |                  |                      |                  |                |                        |                                 |                                                                                                    |                  |
| Totals                                     |                  | Physical Memory (K)  |                  |                |                        |                                 |                                                                                                    |                  |
| Handles<br>Threads                         | 14881            | Total<br>Available   | 916976<br>170572 |                |                        |                                 |                                                                                                    |                  |
| Processes                                  | 616<br>56        | System Cache         | 345428           |                |                        |                                 |                                                                                                    |                  |
| Commit Charge (K)                          |                  | _Kernel Memory (K) = |                  |                |                        |                                 |                                                                                                    |                  |
| Total                                      | 684932           | Total                | 108268           | and the second |                        |                                 | 🕞 Open 🛛 🕕                                                                                                    | Save <u>A</u> s  |
|                                            | 634120<br>725380 | Paged<br>Noppaged    | 64764<br>43504   |                |                        |                                 |                                                                                                    |                  |
| I CON                                      | /2000            | Nonpaged             | 13304            |                |                        | About                           | X Close                                                                                                    | Co <u>n</u> nect |
|                                            | je: 65%          | Commit Charge: 66    |                  | -              |                        |                                 |                                                                                                    |                  |

Download Microsoft Remote Desktop For Mac Os X

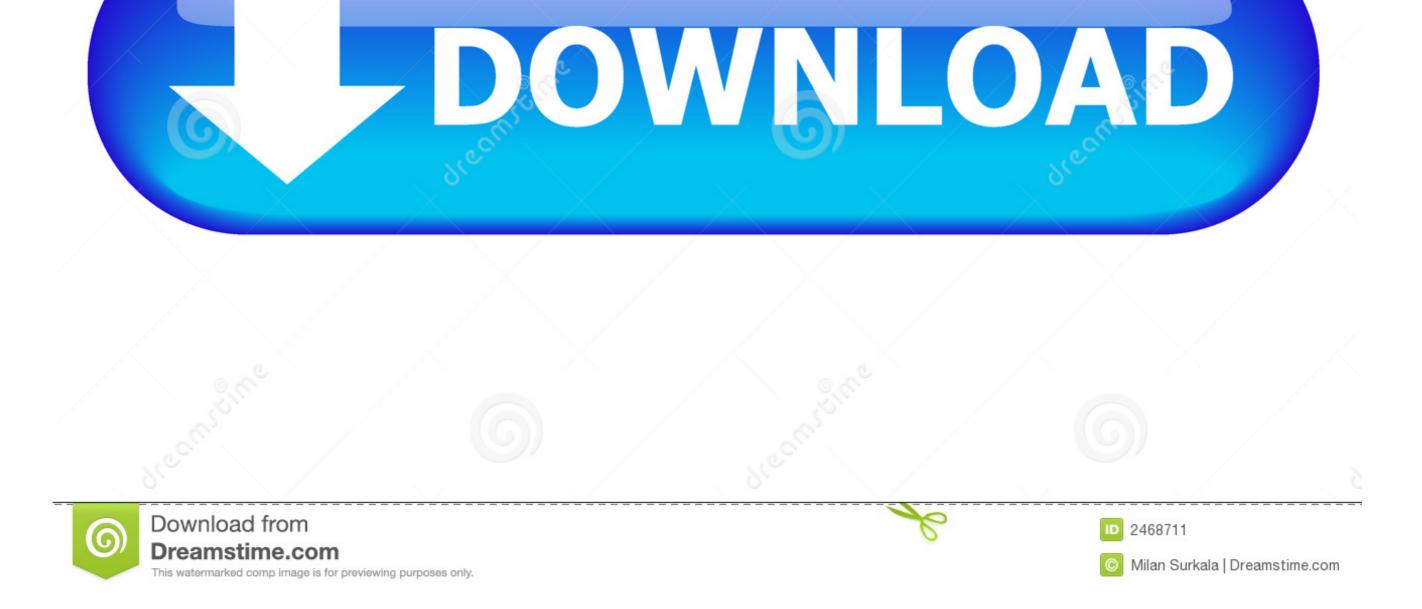

Scale session windows to whatever size fits you—the screen is resized automatically.. This makes quickly connecting to a specific server easy, even when managing many servers.. 9, taking it out of reach and fitting in nicely with the rest of the story that I will not bore you with.. The only Mac I have handy is an older 17' iMac that after somewhat of a battle, I managed to upgrade to 10.. Normally we have just been clicking past that until we get that worked out With this RDC for Mac v2, that warning comes up and I click OK (the only option) and it stops the connection.

1, Windows Server 2012 R2, Windows Server 2016 You can use a Microsoft Remote Desktop client to connect to a remote PC and your work resources from almost anywhere using just about any device.. You'll have Office applications on your Mac or PC, apps on tablets and smartphones for when you're on the go, and Office Online on the web for everywhere in between.. That version 2 1 1 does not work with 10 7 but the earlier 2 0 1 installed OK I have not done much with Macs previously and didn't know I could get RDC from Microsoft's site.. For system administrators, CoRD creates a simpler workflow by allowing you to save server information, then quickly connect to that server by using HotKeys or the server drawer.

## microsoft remote desktop

microsoft remote desktop mac download, microsoft remote desktop for mac, microsoft remote desktop assistant, microsoft remote desktop manager, microsoft remote desktop mac download, microsoft remote desktop linux, microsoft remote desktop error code 0x4, microsoft remote desktop mac, microsoft remote desktop mac, microsoft remote desktop error code 0x204

7 and newer Now after getting this machine up to that, I see that the 8 0 33 update of RDC from just last week requires 10.. Enter full screen mode and feel like you're actually at the computer The clipboard is automatically synchronized between CoRD and the server.

## microsoft remote desktop assistant

Great for working on the office terminal server, administrating servers or any other time you'd like your PC to be a bit closer without leaving your Mac.. For a small project here making an instruction manual for some very non-technical users to show them how to connect in remotely using Remote Desktop Connection, I wanted to do a small section for the Mac users with illustrations.

## microsoft remote desktop mac download

Os x microsoft remote desktop free download - Microsoft Remote Desktop, ThinkFree Desktop for Mac OS X, Apple Mac OS X Snow Leopard, and many more programs.. 7 5 Lion which is as far as this hardware will go Install Office for Mac now Office 365 customers get the new Office for Mac first.. CoRD allows you to view each session in its own window, or save space with all sessions in one window.. At the moment with this connection we get a 'Server cannot be verified' warning box pop up the first time someone logs in.. 7 now that it has been replaced on the AppStore with the new version? Thanks for the quick responses.. This version 2 does seem to be simplified from the Windows version and the version 8 I've seen in screenshots.. Remote Desktop clients ; 2 minutes to read Contributors All; In this article Applies To: Windows 10, Windows 8.. CoRD: Simple RDP Remote Desktop Macs interact well with Windows, and with CoRD the experience is a bit smoother.. How to remove a section break in word for mac Downloading Microsoft's Remote Desktop installer package from the App Store October 19, 2013 rtrouton Leave a comment Go to comments Microsoft recently released a new version of its Remote Desktop application, which is used to connect from a Mac to a Windows-based computer and work with programs and files on that PC. e10c415e6f